ftwilliam.com
Compliance User
Group Meeting
Tuesday November 5, 2019

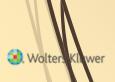

# Agenda

- Required Minimum Distributions
- Reminders for Year-end
- Tips of the month
- Wrap-up

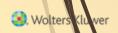

# Required Minimum Distributions

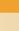

3

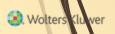

## RMD Rules Refresher

- Generally, participants must begin taking required minimum distributions when they reach 70½
- Required Beginning Date is April 1 following the later of the calendar year in which a participant:
  - Reaches age 70½, or
  - Retires this does not apply to >5% owners
- Second distribution must be taken by December 31 of the same year
- Check the plan document for variations on specific provisions

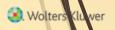

## Examples – Non Owners

- Jamal was born on February 8, 1949
  - He turned 70.5 on August 8, 2019; he's already retired
  - RBD is April 1, 2020
  - Next distribution due by December 31, 2020
- Emma was born on January 28, 1947; she retired on October 16, 2019
  - RBD is April 1, 2020
  - Next distribution due by December 31, 2020
  - (If Hannah was a >5% owner, her RBD would be April 1, 2018)

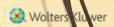

#### RMD Rules Refresher

- Amount of required distribution is the account balance at the end of the previous year divided by life expectancy
  - Uniform Lifetime Table used in most cases
  - Joint Life and Last Survivor Expectancy Table if spouse is the sole beneficiary and is more than 10 years younger
  - Beneficiaries use Single Life Table
- Potential penalty for not taking the distribution is 50% of the distribution amount

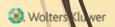

# RMD Functionality

- The ftwilliam.com software will calculate required beginning dates and required minimum distribution amounts
- Need census data AND transactions added & posted
- Data scrub and one of the transaction or vesting reports must be run
- Global or plan by plan options are available

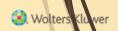

#### RMD Menu

Select RMD
from the
Miscellaneous
section of the
Compliance
Menu

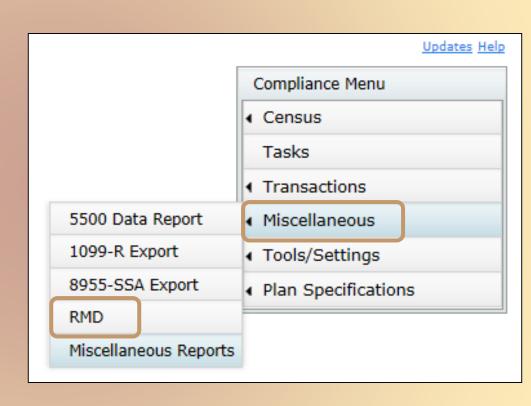

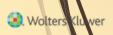

#### RMD Menu

- Select
   distribution
   year (defaults
   to current year)
   and report
   type web
   page or CSV
- Select This Plan or All Plans
- First calculate, then run reports

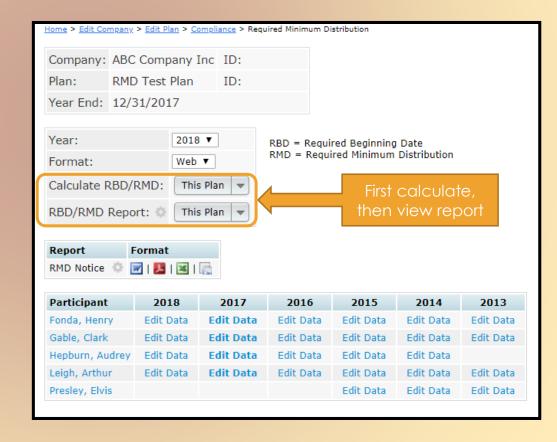

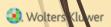

# Overriding Participant Data

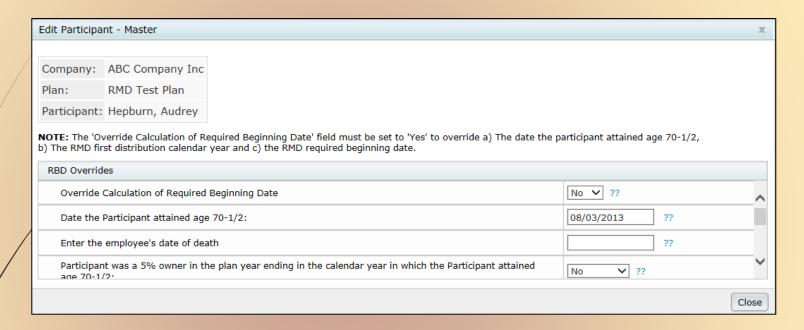

 Click on the participant's name to override participant data including the required beginning date, ownership information and which life expectancy table to use

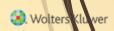

# Overriding Financial Data

Click on the 'Edit Data' link to override distribution information including the end of prior year account balance & the RMD Factor

| Edit Participant - 2018 RMD                                 |                 |   |           | х     |
|-------------------------------------------------------------|-----------------|---|-----------|-------|
|                                                             |                 | 1 |           |       |
| Company:                                                    | ABC Company Inc |   |           |       |
| Plan:                                                       | RMD Test Plan   |   |           |       |
| Distribution Calendar Year:                                 | 2018            |   |           |       |
| Participant:                                                | Fonda, Henry    |   |           |       |
| RMD Overrides                                               |                 |   |           |       |
| Override calculation of Participant account balance:        |                 |   | No ▼ ??   |       |
| Participant total balance for purposes of calculating RMD:  |                 |   | 803233.64 | ??    |
| Participant vested balance for purposes of calculating RMD: |                 |   | 803233.64 | ??    |
| Override calculation of Participant RMD Factor:             |                 |   | No ▼ ??   |       |
| Factor used to calculate Participant RMD                    |                 |   | 20.3      | ??    |
|                                                             |                 |   |           | Close |
|                                                             |                 |   |           | Close |

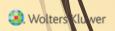

# Calculating RBDs & RMDs

#### Review error lists

- Most common RBD error is a beneficiary DOB that's invalid or missing
  - Most common RMD error is zero balance

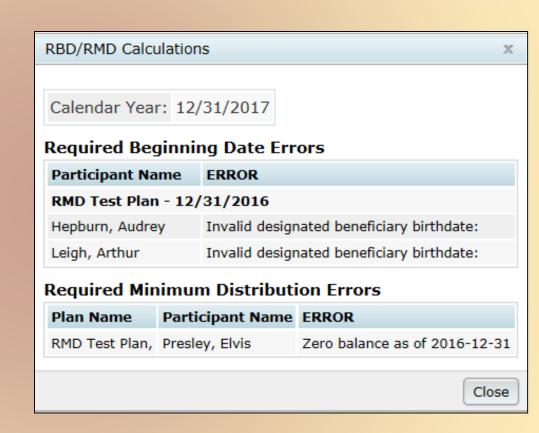

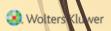

# Print Report

- Once you have run the RBD and RMD calculations you can print the reports
- Plan level report is available as a web page, or a CSV file – select format on from Format drop-down on main RMD screen
- Participant Notice also available

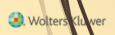

# Plan Level RBD & RMD Reports

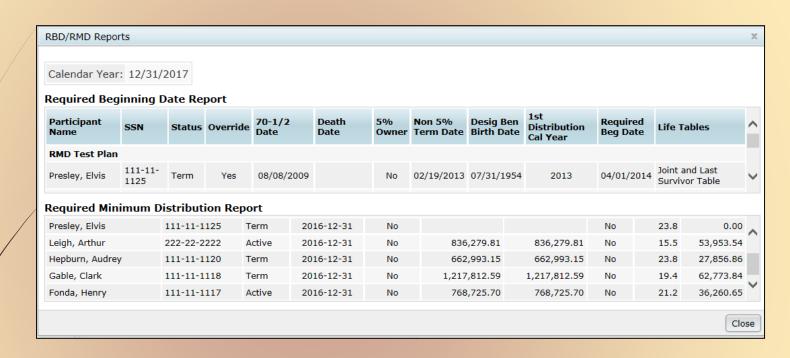

- Currently available as web page or CSV file
  - Web page can be copied & pasted into
     Word landscape orientation works best

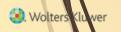

# Participant Notice

- Designed for plan sponsor to give to impacted participants
  - Generates for anyone required to take a distribution
- Includes information on current & estimated future distribution amounts
- Available in Word, PDF, Excel, or customizable format
- Includes this year's distribution details and estimates of future distributions

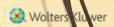

#### FAQs on RMDs

- How can I get the software to calculate an RMD for a non-owner who is not terminated?
  - If there's no RBD, the Edit Data link will not be available – the participant may still take a distribution but it's not an RMD
  - To override, click on the participant's name on the RMD screen; set the override option to yes, enter the date the participant attained 70.5, the RMD first distribution calendar year and the RMD required beginning date

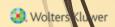

#### FAQs on RMDs

- I have ending balances added on the transaction menu; why are the RMD amounts not calculating?
  - RMD amounts are calculated based on all transactions, just like the financial reports & participant statements. If you add a beginning balance batch, then a system generated ending balance batch, and run one of the financial reports, the RMDs should calculate

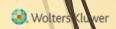

#### FAQs on RMDs

- Is there a way to run a report showing participants across all plans requiring an RMD?
  - Yes, designated Admins will see the All Plans option as well as This Plan on the main RMD screen in any plan
    - Select 'All Plans' rather than 'This Plan' to calculate & run reports on the main RMD screen
  - Remember that the data scrub AND one of the financial or vesting reports both need to be run for each plan for the report to be accurate

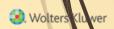

# Running the RMD Report Across all Plans

- Before running the RMD report across all plans, do the following:
  - Go to Tools/Settings=>Workflow to see the Workflow grid. This lists all plans on your account with the latest year-end added and you can see whether the scrub has been run
  - Go to Miscellaneous=>Miscellaneous Reports and select one of the Vesting Export reports for all plans – this calculates vesting
    - Only designated admins can run global reports

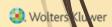

20

# Reminders for Year-end

Preparation
Suggestions
Tips

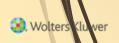

- Preparation before adding 2019, make sure
   2018 & all previous years are clean & complete
  - Data Scrub is run
  - ADP/ACP tests are run if prior year testing method
  - Top Heavy test is run
- If you have account balances to bring forward, add an ending balance batch on the transaction menu in 2018 and post it
- Run statements or one of the financial or vesting reports
  - To use loan module or miscellaneous tasks

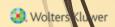

## Suggestions

- Use the Workflow grid (Tools/Settings=>Workflow) to see what tasks have been run on your plans
- Run one of the vesting export reports (Miscellaneous=>Miscellaneous Reports) for all plans
  - Option to run for all plans is limited to designated admins

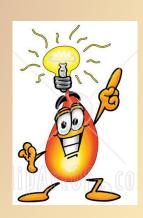

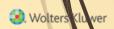

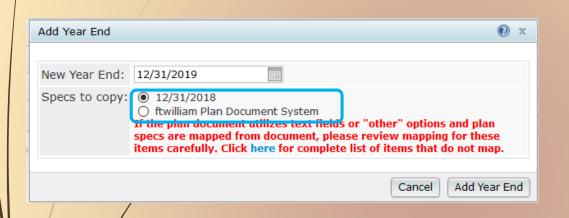

 Select 'Add New Year End' – next calendar or fiscal year will populate; change using the calendar icon

 Option to copy plan specs from plan document or prior year on compliance default is the prior year on compliance

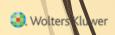

- If you do opt to copy specifications from the document they do still need review
  - Some of the more flexible provisions in PPA documents make some mapping difficult
  - May need to reset accounts & sources/vendor
- Always add year-ends sequentially
  - You can't change a year end once added only option is to delete and re-add
- NEVER add a year that's earlier than a year already added
- NEVER skip years

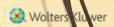

- Feature is available to all users you don't need to use the ftwilliam.com portal
- From the compliance module in any plan, go to Tools/Settings and select 'Batch Add Plan Year End'
- Brings up a dialogue box to select the year end to add – defaults to the current calendar year

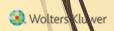

26

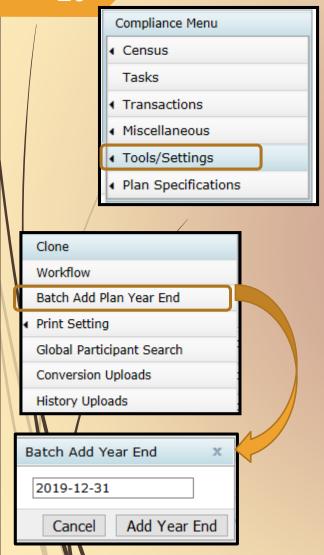

- Choose or enter the year end, you'll see a list of plans to select to the new year end to
- The list will include all plans whose last year end is the year before the one entered
  - E.g. if you use 12/31/2019 you'll get a list of all calendar year plans that have a 12/31/2018 year end but not a 12/31/2019 year end

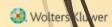

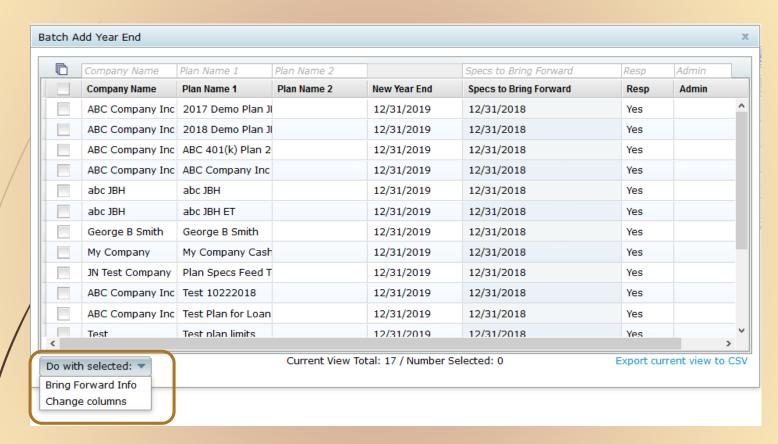

 Select some or all plans and use 'Do with selected' drop-down

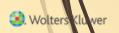

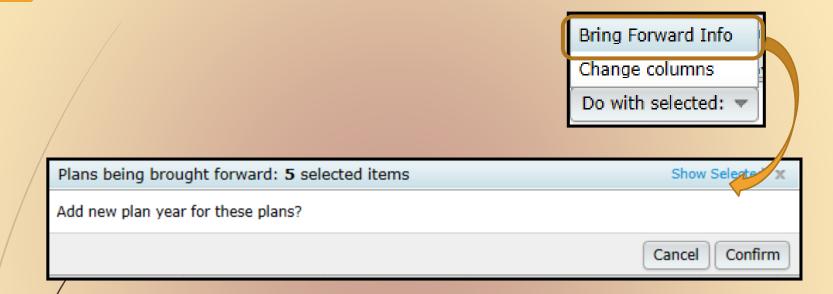

- o batch add the year-ends, select the plans and click the 'Bring Forward Info' option
  - Confirm the selection
  - Specs will copy from the previous year in compliance

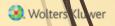

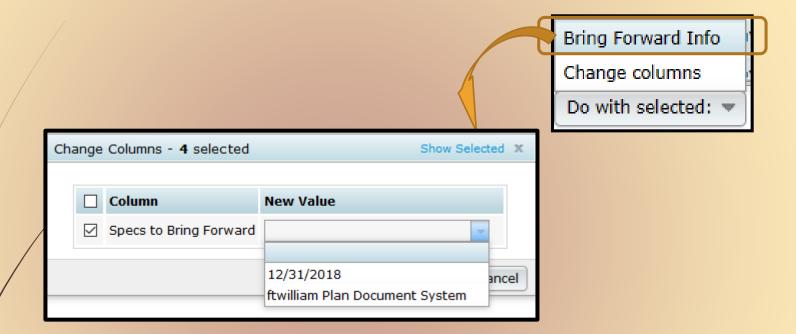

- Option to copy plan specs from plan document
- Can change line by line or select the plans to change and use 'Do with Selected' => 'Change columns' to switch to copying from the document

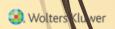

- Download census worksheet to send to client for updates
  - Click 'Download' and select 'Prior'
  - Includes all census data except hours, compensation & contributions
  - Does not show hire & term dates
- This will include all participants that were on the prior year census
- Send via ftw portal or other secure method

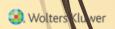

#### Ownership %

Family Group

Family Group Relationship

Officer status

New Comparability Group

**Employee Class** 

**Employee Class Other** 

- When uploading the census, there's an option for year two & later on the upload screen to copy the fields at left from prior year OR upload with the census
- The System default is Yes, i.e. copy from prior year even if there's different data on the census

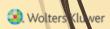

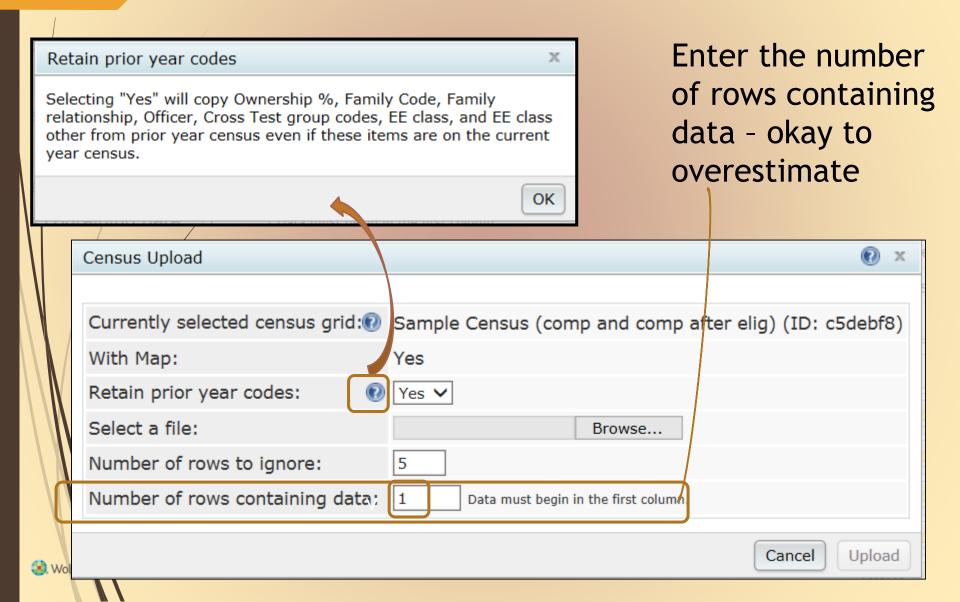

- Second and subsequent years you should not need to use overrides for eligibility, HCE etc.
- If using employee number rather than SSN, the EE# must be consistent from year to year
  - Cannot switch between SSN & EN
  - Avoid using dummy SSNs if possible, however:
    - If you think you will get correct SSNs at a later date, it's easier to use dummy SSNs and change them, rather than using employee numbers
    - Make any necessary corrections to SSN on the Edit Census screen

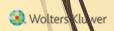

- If uploading employer contributions remember to set overrides on Allocation Parameters screen **before** running the Data Scrub
  - Contributions will clear when you run the scrub unless the override is set
- 2019 transactions
  - Add a beginning balance batch on the transaction menu (select the prior year ending balance option), and post, unless you plan to import this data from the vendor

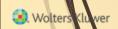

- Sample EOY checklist is available in the Help Center under 'Miscellaneous'
  - Access the Help Center from the 'Help' link at the top right of any screen in the compliance module
- Please review the check list and let us know suggestions to improve it

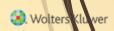

Wrap-up
Tips of the month
Announcement
Wrap-up

Wolters Kluwer

## Tip of the Month #1

- Short Plan Year
  - When adding the year, select the actual year-end – then adjust the plan year begin date in Plan Specifications=>General Features
  - The software will pro-rate the limits compensation, contributions – based on the length of the year
  - You can override limits in the Scrub/Eligibility section on the Tasks screen

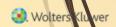

## Tip of the Month #2

- The new Export/Import tool is designed to create a back-up copy of an active plan; if you subsequently add incorrect data to the plan, e.g. upload the wrong census file, you can restore the plan, using the copy that you saved
- The only plan that you can import the save copy to is the original plan the import must match the plan's unique ID
- Tool is not designed to use for inactive plans, e.g. exporting the plan thinking you have the option to recreate it if needed

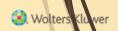

## It's Our 10th Anniversary!

The Compliance module was launched at the ASPPA annual conference in 2009!

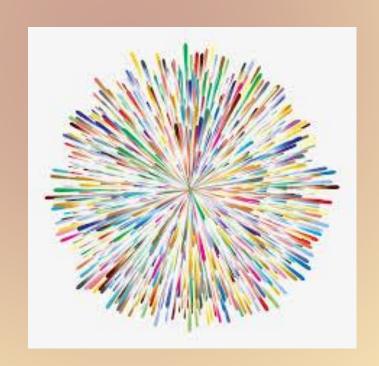

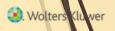

## **Exciting News**

- ftwilliam.com plans to release a modern, cloudbased Defined Benefit Valuation (DB VAL) software solution in 2020!
  - Seamless integration across ftwilliam.com modules
  - Integrated proposal options
  - Combination plan features: testing, valuation, & proposals
  - Full traditional DB and Cash Balance valuation calculations
  - Full testing module, including integrated Defined Benefit and Cash Balance/Defined Contribution testing
  - Integrated census for Defined Benefit/Defined Contribution and Cash Balance/Defined Contribution combination plans
  - Streamlined ability to import and edit census on both Defined Benefit/Cash Balance and Defined Contribution plans

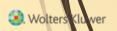

## **Upcoming Webinars**

- December 4 joint webinar with John Hancock on downloading their transaction file and uploading it to ftw
- November 6 Technical Answer Group (TAG) Review of FAQ's
  - Eligible for CE credit

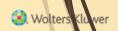

### Wrap-up

- Next User Group meeting Tuesday, December 2, 2019
- Please send any ideas for future agenda items, questions, thoughts or suggestions to support@ftwilliam.com
- Thank you for attending!

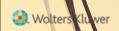